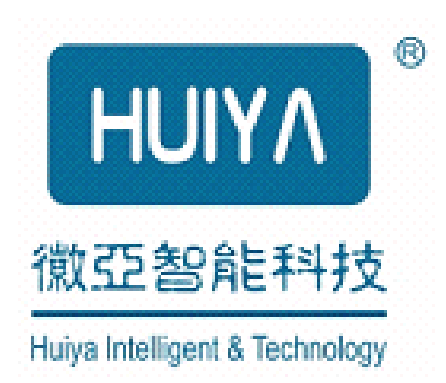

# **HY-CP02 HY-CP02 HY-CP02 HY-CP02 PCMCIA 并口卡**

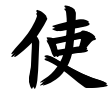

**用** 

**手** 

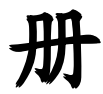

## 上 海 徽 亚 科 技 有 限 公 司

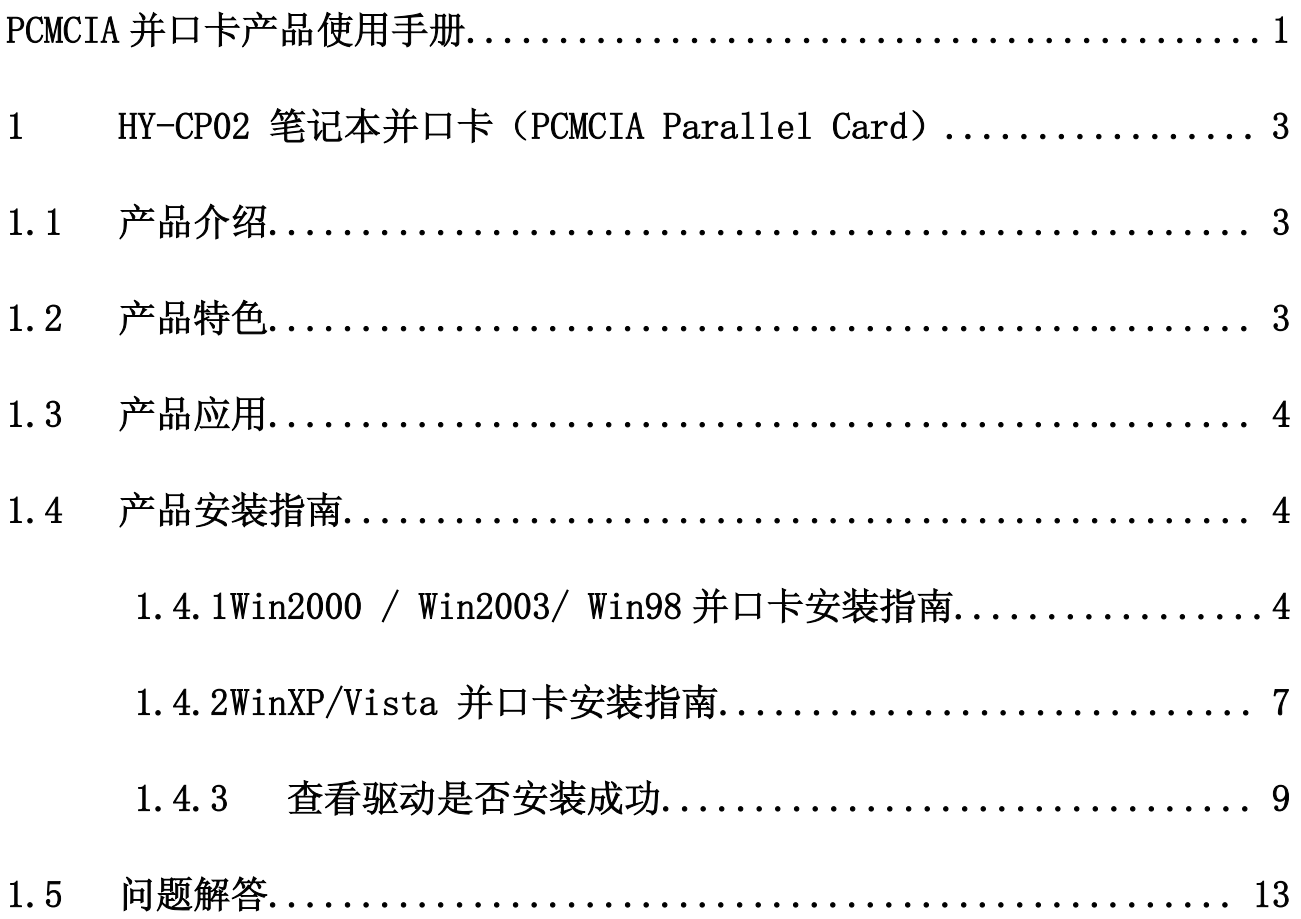

## **1 HY-CP02** 笔记本并口卡(PCMCIA Parallel Card)

#### 1.1 产品介绍

笔记本电脑发展到迅弛时代,已经很少有机型配置标准并口,但还是有一 部份用户需要标准并口,连接仿真器,编程器,加密狗等设备。虽然有"USB 转 打印口"这样的数据接口,但是上述仿真器等设备,通常要求通过并行数据总 线与笔记本电脑连接,而用"USB 转打印口"本质上还是串行数据总线连接。 HC—01 笔记本并口卡提供的是真正的 SPP 并行数据接口。

#### 1.2 产品特色

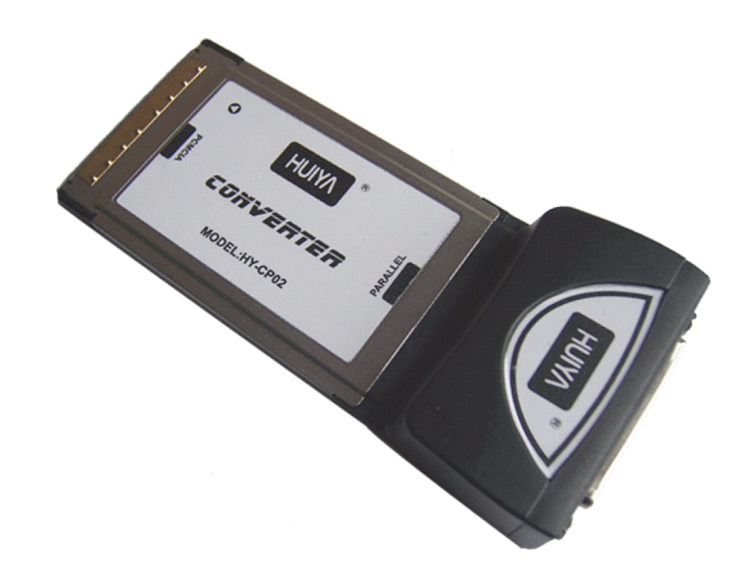

- 1. 支持标准并行(SPP, NORMAL, BI-Directional,兼容 PS/2)模式, 即 插即用,具有自动识别功能。
- 2. 符合标准 PCMCIA 插座,兼容 PCMCIA II CardBus 插槽;
- 3. 可选标准 LPT 端口号(LPT1,LPT2,LPT3) 相应标准并口地址是

0X378,0X278,0X3BC。

- 4. 驱动程序支持 win98/ winme/ win2000/ winxp/ win2003。
	- 5. 可应用于如下设备:Altera 系统的仿真下载,Xilinx 仿真下载,ARM 简易JTAG仿真下载 (wiggler 和SDT下载线) , Multi-ICE 原版 ARM 仿真器,凌阳单片机的 JTAG 仿真下载,支持 MSP430 下载,以及硬 件加密狗和各种通用编程器等等。

#### **1.3** 产品应用

#### **�** 用于 ARM 等嵌入式系统的仿真:

ARM 简易 JTAG 下载线 (wiggler 和 SDT 下载线) ; Multi-ICE 原版 ARM 仿真器。

#### **�** 用于可编程逻辑器件的设计与仿真:

Altera 下载、Xilinx 下载、Lattice 下载。

#### **�** 用于单片机的下载与仿真:

凌阳单片机的 JTAG 下载: MSP430 下载调试等。

#### **�** 并行接入硬件加密狗。

� 西尔特等并口编程器。

#### **1.4** 产品安装指南

#### 1.4.1Win2000 / Win2003 并口卡安装指南

1. 首先点击光盘中的 HC01Win2k\_2003.exe,安装驱动程序。

2. 安装完毕后把并口卡插入笔记本的 PCMCIA 接口,操作系统提示发现新硬件,如下 图所示。

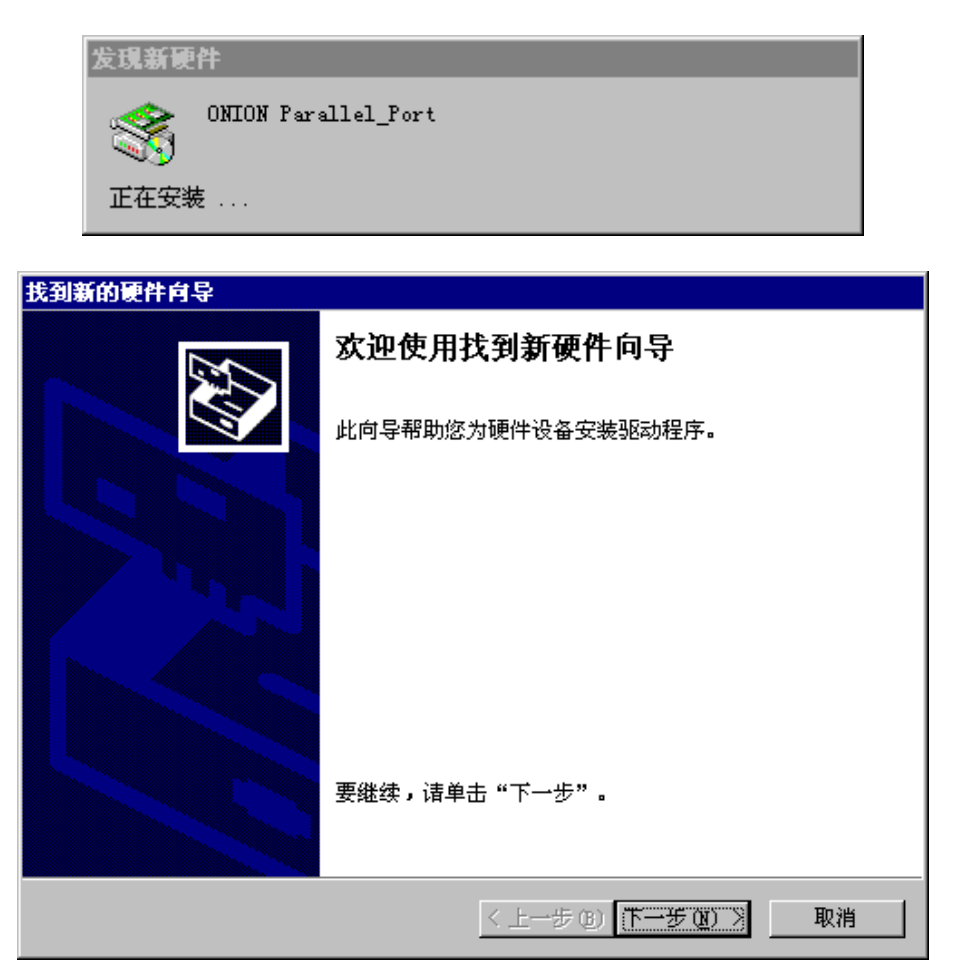

3. 点击下一步,出现如下窗口

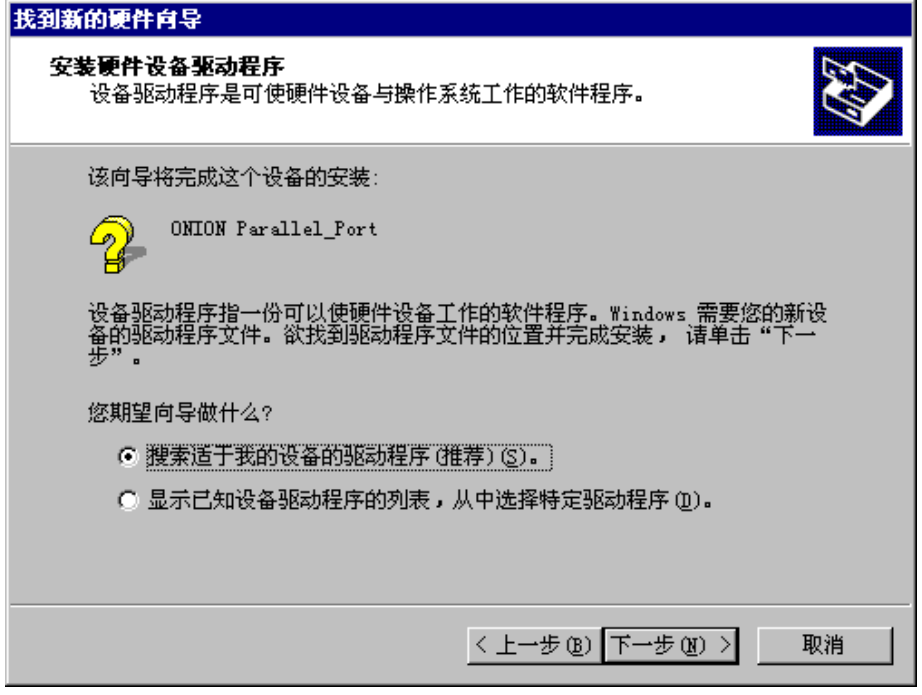

4. 选中"搜索适合我的设备的驱动程序"后点击下一步

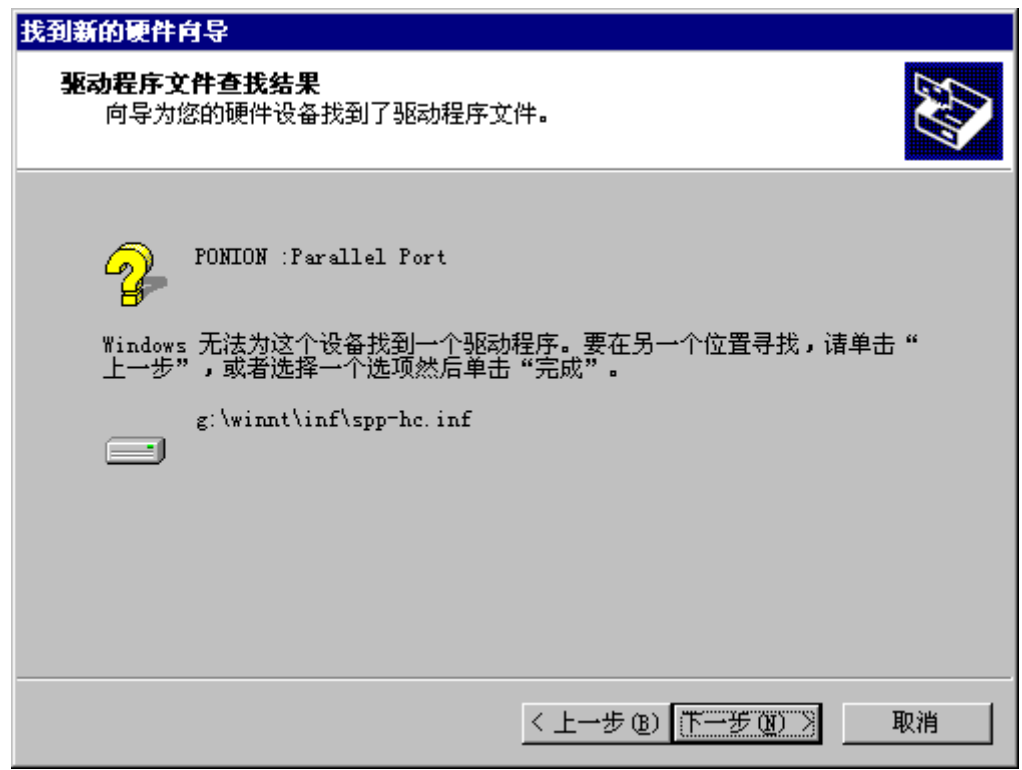

5. 系统提示找到了驱动程序,点击"下一步",出现如下窗口。

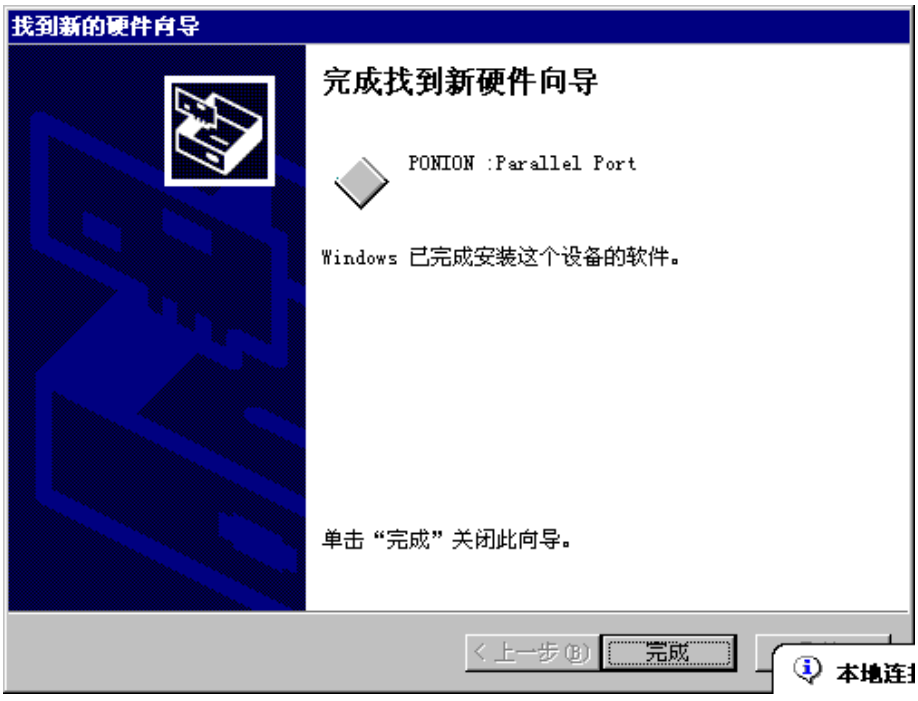

6. 完成安装

注: Win98 系统并口卡驱动程序的安装可以参照 Win2k/Win2003 的安装步骤执行。

#### **1.4.2** WinXP/Vista 并口卡安装指南

- 
- 2. 把并口卡插入 PCMCIA 插座,系统会自动弹出如下窗口:

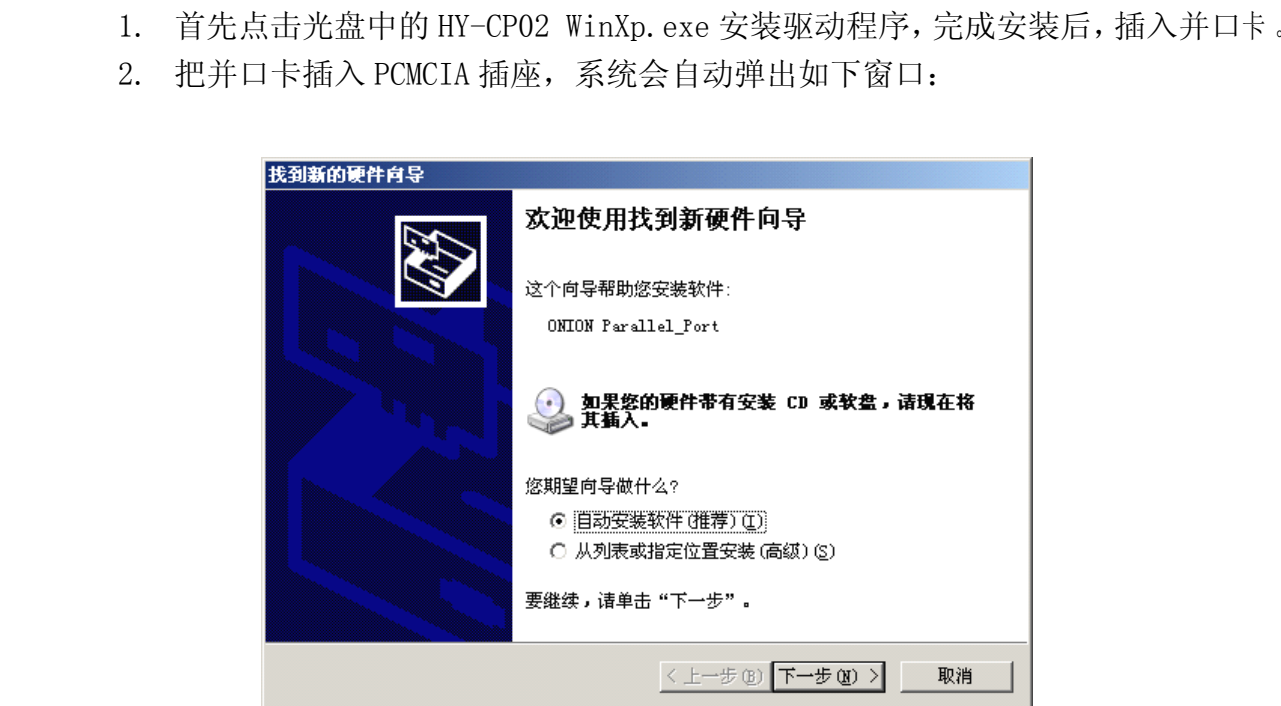

3. 出现以上窗口后,选择"自动安装软件(推荐)",点击"下一步"按钮,出现以 下窗口。

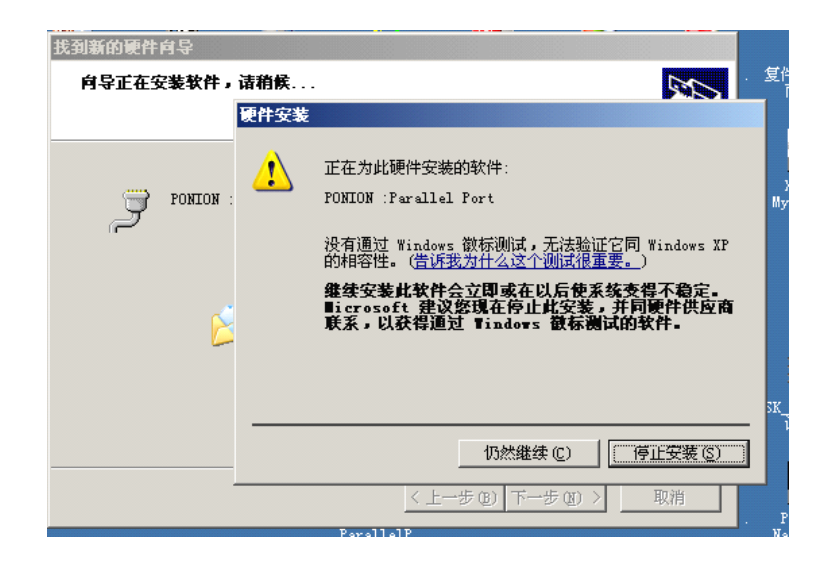

4. 由于有些操作系统打开了数字签名,不理它,点击"仍然继续",出现如下窗口。

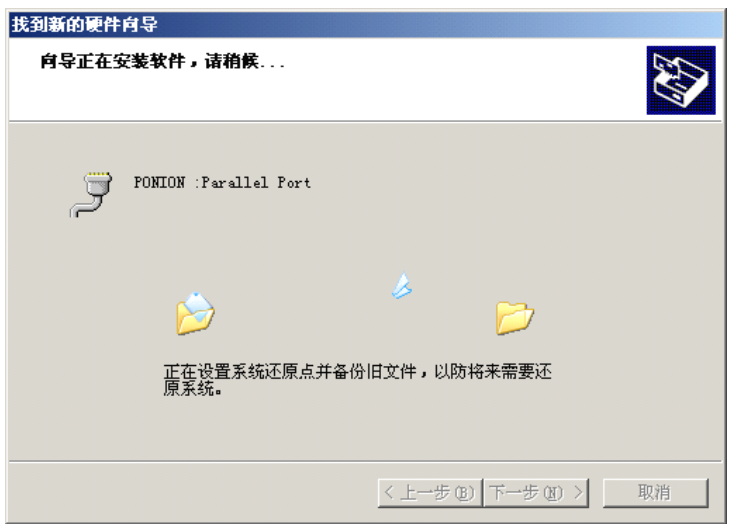

5. 系统提示正在备份文件,并装新文件,安装完后就出现如下窗口:

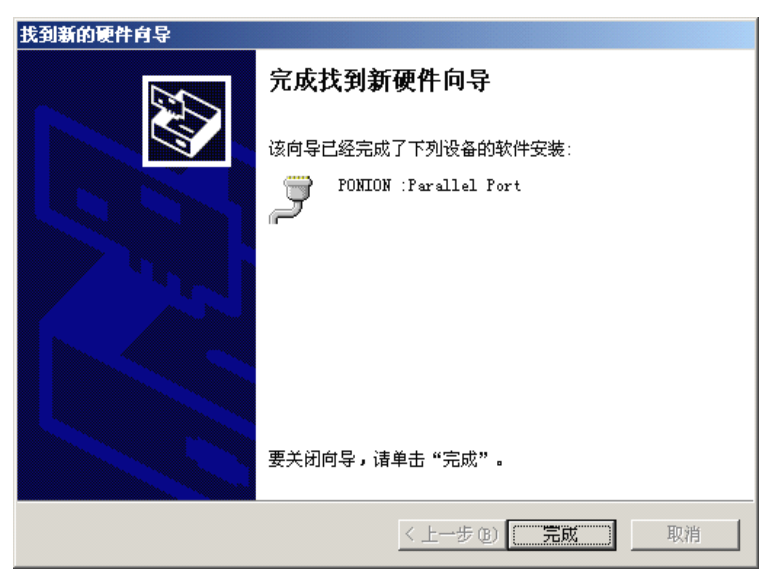

6. 点击完成,如果操作系统提示重新驱动计算机,则要重新启动。重新启动后右下 方出现如下窗口,你的驱动就安装完了,以后即插即用,不用再装驱动。

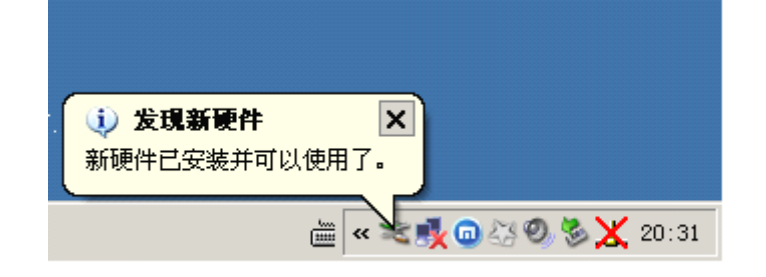

#### 1.4.3查看驱动是否安装成功

1. 在桌面上用右键点击"我的电脑",点击"属性"。

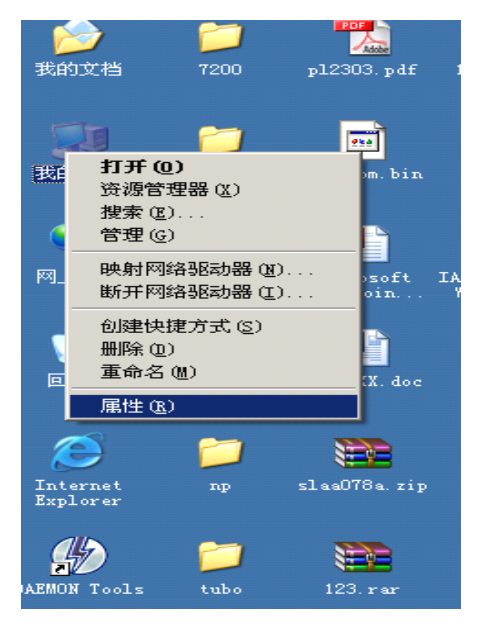

2. 出现如下窗口,点击"硬件"---〉"设备管理器"

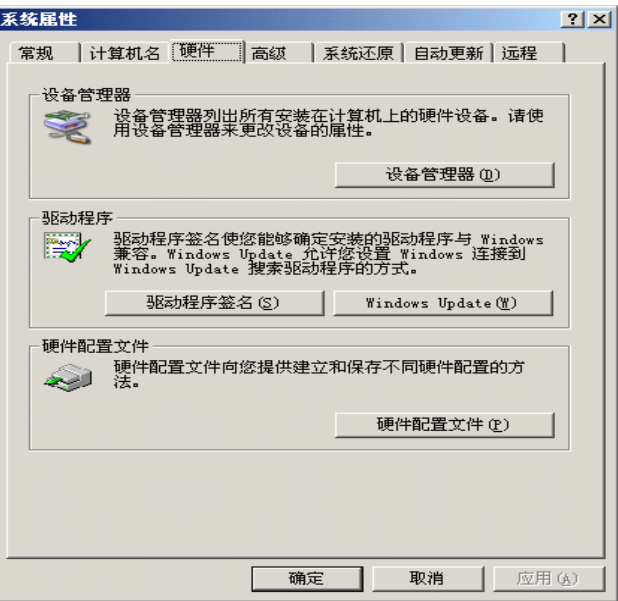

3. 出现如下窗口,在端口(COM 和 LPT)中多了一个并口设备,"PONION :Parallel (LPT3)", 这是操作系统自动分配的。

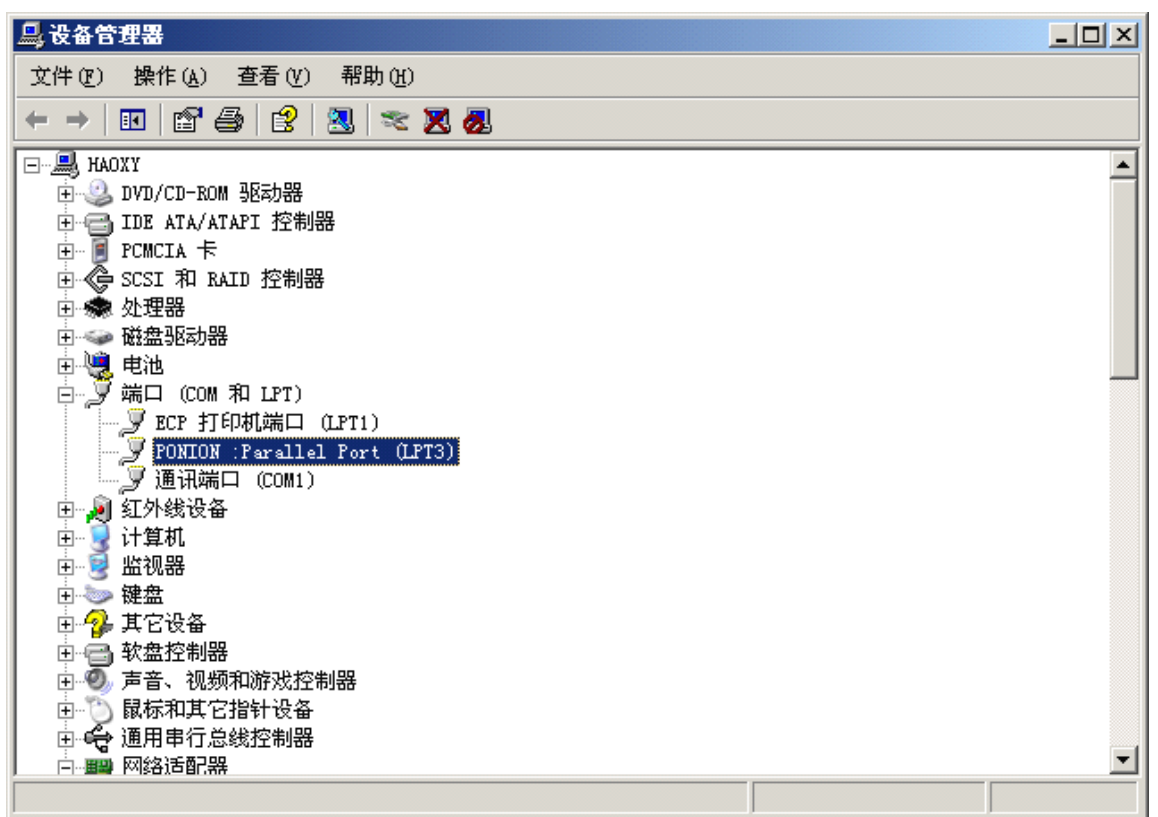

4. 点击属性,出现如下窗口,点击"端口设置",出现如下对话框,在 LPT 端口号中,选择 LPT, 用户可以选择任何想要的符号, 一般建议选择 LPT1。

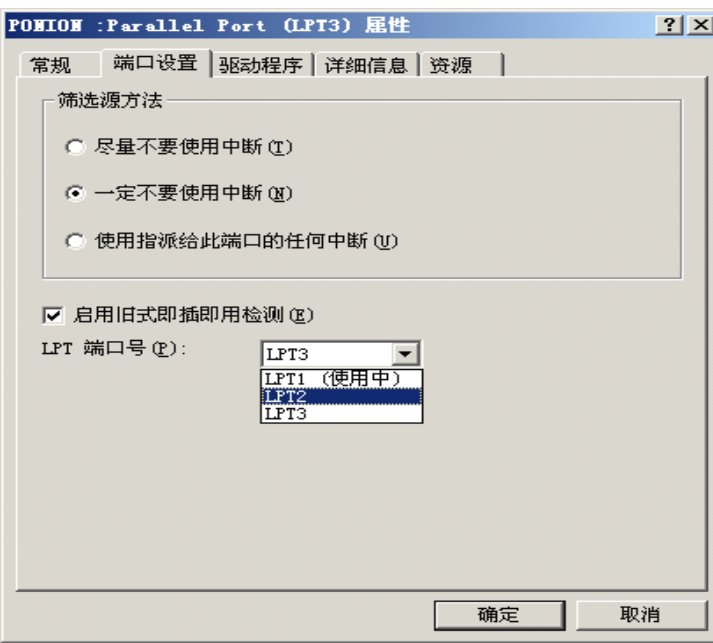

5. 点击"资源",可以看到操作系统分配的 I/O 地址,用户也可以自己设置 I/O 地址,点击 "使用自动设置"。

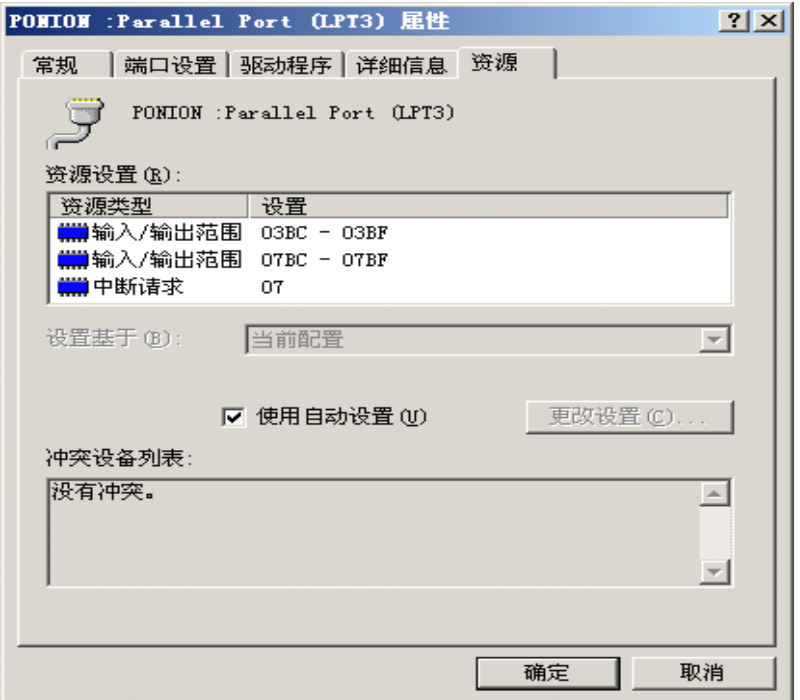

6. 用户可选择替代配置,一般推荐用户使用默认配置。

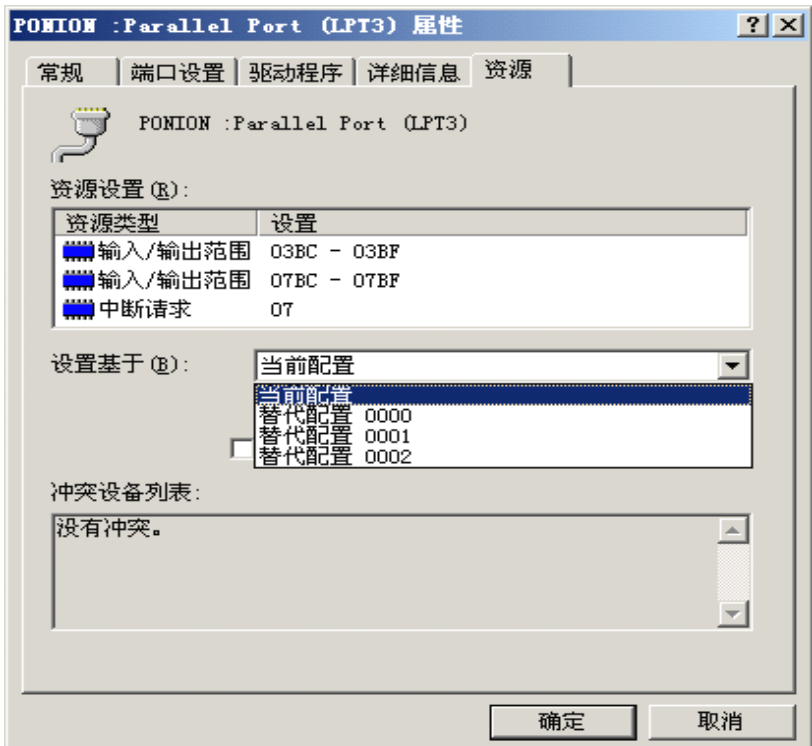

7. 现在并口就是一个标准并口了。删除时可以点击右下方的移动设备图表,弹出后点击停

止。

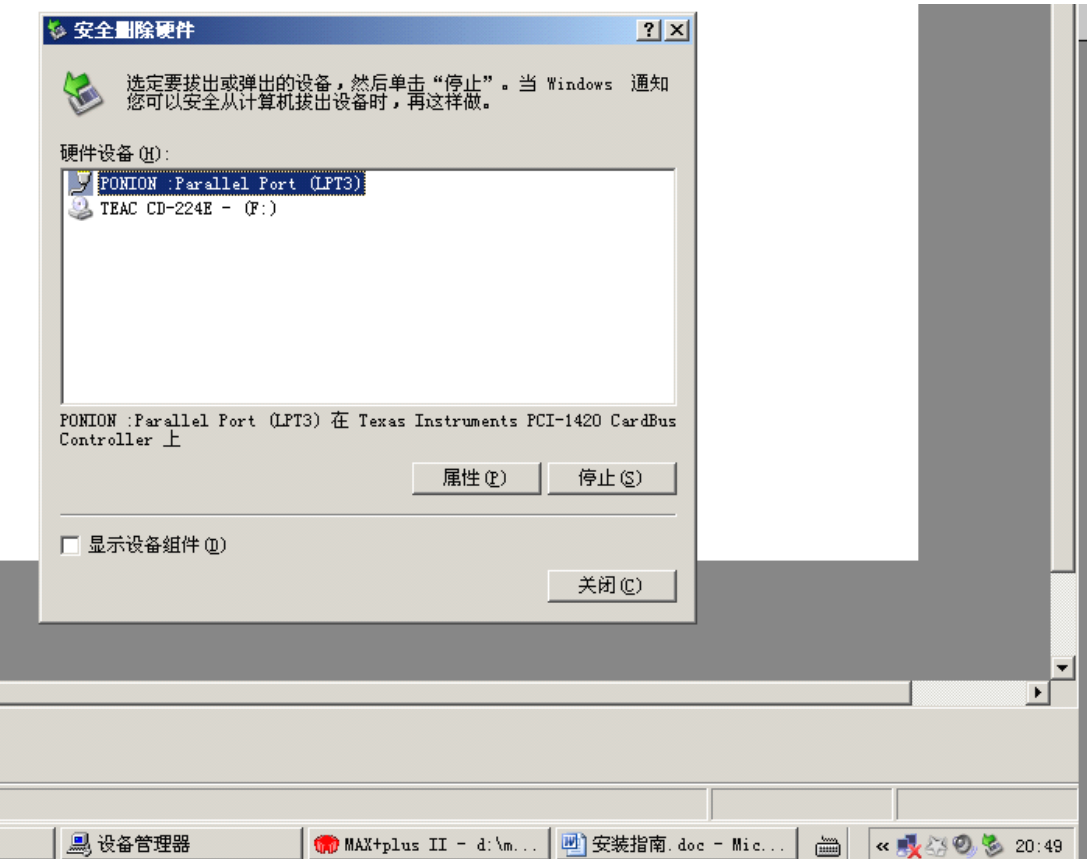

#### **1.5** 问题解答

#### 1. HY-CP02 笔记本并口卡的主要应用领域?

用于 ARM 等嵌入式系统的仿真;用于可编程逻辑器件的设计与仿真;用于单片机的 下载与仿真;并行接入硬件加密狗;各种通用并口编程器等用途。

### 2. 新笔记本电脑无并口,而仿真器要用并口,用"USB 转打印口"也不能用,如何解 决?

可用HY-CP02 笔记本并口卡。通常仿真器要求通过并行数据总线接口与笔记本电脑连接, "USB 转打印口", 不能虚拟出并口的 LPT 端口号出来, 也不能分配到并口的 0x378, "USB 转打印口", 不能虚拟出并口的 LPT 端口号出来, 也不能分配到并口的 0x378,<br>8,0x3bc 等地址, 本质上还是串行数据总线连接。HY-CP02 笔记本并口卡提供的是真正<br>准并行数据接口 (支持 SPP ,NORMAL,BI-Dire 而用"USB 转打印口",不能虚拟出并口的 LPT 端口号出来, 也不能分配到并口的 0x378, 0x278,0x3bc 等地址,本质上还是串行数据总线连接。HY-CP02 笔记本并口卡提供的是真正 的标准并行数据接口(支持 SPP ,NORMAL,BI-Directional PS/2 模式)。

#### 3. 如何使用 HY-CP02 笔记本并口卡?

硬件即插即用,具有自动识别功能,只要插入 PCMCIA 槽即口自动识别。再装入驱动程 序即可使用。

#### 4. HY-CP02 笔记本并口卡的地址如何设置?

可设置 LPT 端口号为:LPT1,LPT2 或 LPT3,标准并口地址可以是 0378H,0278H,03BCH。

#### 5. HY-CP02 笔记本并口卡对软件环境有什么要求?

没有特别要求,win98/ winme/ win2000/ winxp/ win2003 等操作系统都可以。